## **Boletim Técnico**

# **TOTVS**

#### **Alteração na Impressão de Contrato Autônomo**

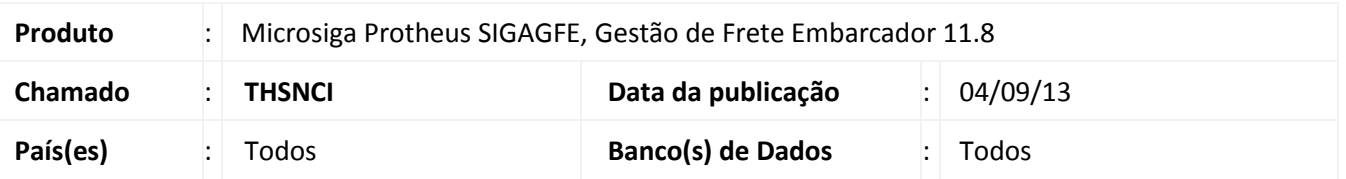

Melhoria na rotina de impressão de contratos com autônomo, para que na hora da verificação dos contratos para impressão, não interrompa o processamento, mas guarde o número dos contratos que não puderam ser impressos para mostra-los agrupados.

### **Procedimento para Implementação**

O sistema é atualizado logo após a aplicação do pacote de atualizações (*Patch*) deste chamado.

#### **Procedimentos para Utilização**

Deve haver previamente cadastrados alguns contratos com autônomo com todas as situações.

- 1. Acesse a rotina de **Cadastros > Movimentação > Contrato Autônomo > Impressão de Contrato Autônomo**;
- 2. Informe no campo **Contrato De** o valor 00000000 e no **Contrato Até** o valor 99999999, com o **tipo de impressão Oficial**;
- 3. Verifique que antes da impressão é apresentada uma tela com o status dos contratos, se ainda houver contratos para imprimir, isso será feito após a janela ser fechada.

### **Informações Técnicas**

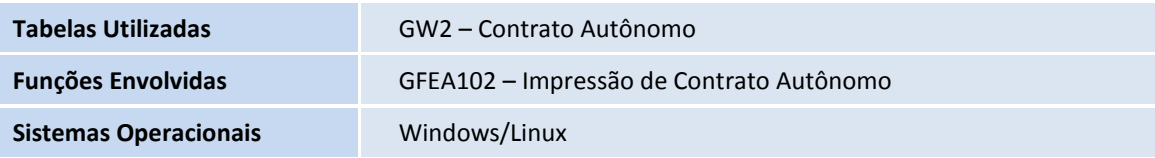

 $\odot$ 

 $\bullet$